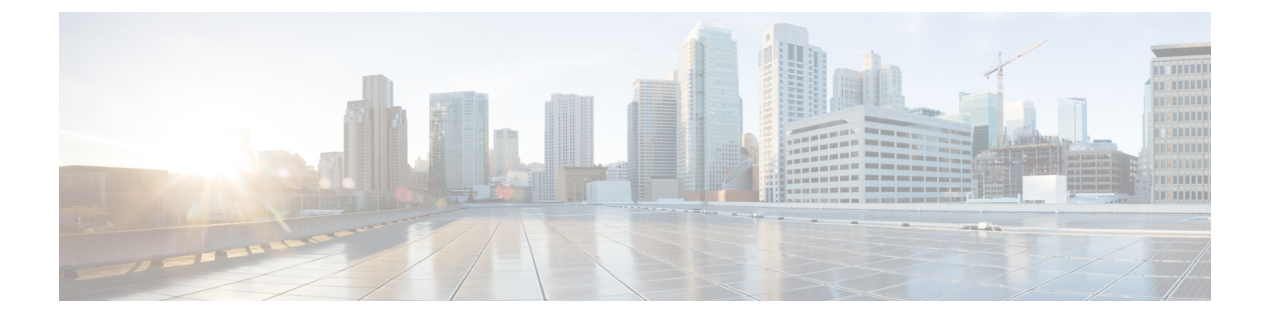

# 拡張オブジェクト トラッキングの設定

- [機能情報の確認](#page-0-0), 1 ページ
- 拡張オブジェクト [トラッキングに関する情報](#page-0-1), 1 ページ
- 拡張オブジェクト [トラッキングの設定方法](#page-3-0), 4 ページ
- 拡張オブジェクト [トラッキングのモニタリング](#page-21-0), 22 ページ
- [その他の参考資料](#page-22-0), 23 ページ
- 拡張オブジェクト [トラッキングの機能情報](#page-22-1), 23 ページ

## <span id="page-0-0"></span>機能情報の確認

ご使用のソフトウェア リリースでは、このモジュールで説明されるすべての機能がサポートされ ているとは限りません。最新の機能情報および警告については、使用するプラットフォームおよ びソフトウェア リリースの Bug Search Tool およびリリース ノートを参照してください。このモ ジュールに記載されている機能の詳細を検索し、各機能がサポートされているリリースのリスト を確認する場合は、このモジュールの最後にある機能情報の表を参照してください。

プラットフォームのサポートおよび Cisco ソフトウェア イメージのサポートに関する情報を検索 するには、Cisco Feature Navigator を使用します。Cisco Feature Navigator には、[http://www.cisco.com/](http://www.cisco.com/go/cfn) [go/cfn](http://www.cisco.com/go/cfn) からアクセスします。Cisco.com のアカウントは必要ありません。

## <span id="page-0-1"></span>拡張オブジェクト トラッキングに関する情報

### 拡張オブジェクト トラッキングの概要

拡張オブジェクト トラッキング機能が導入される前は、ホットスタンバイ ルータ プロトコル (HSRP)に単純なトラッキング メカニズムが内蔵されていますた。このメカニズムでは、イン ターフェイスのラインプロトコルのステートしか追跡することができませんでした。インターフェ イスのラインプロトコル ステートがダウンになった場合、ルータの HSRP 優先度は削減され、よ り高い優先度のもう 1 つの HSRP ルータがアクティブになることができます。

拡張オブジェクト トラッキング機能は、HSRP からトラッキング メカニズムを分離させて、独立 したトラッキング プロセスを別途生成します。これにより、HSRP 以外のプロセスがこのトラッ キング プロセスを使用できます。この機能を使用すると、インターフェイスのラインプロトコル のステートに加えて他のオブジェクトも追跡できます。

HSRP、仮想ルータ冗長プロトコル (VRRP)、Gateway Load Balancing Protoco (GLBP) などのク ライアントプロセスで、トラッキングオブジェクトに対する興味を登録し、追跡対象オブジェク トの状態が変化したときに通知を受け取るようにすることができます。

各追跡対象オブジェクトには、トラッキング コマンドライン インターフェイス(CLI)で指定さ れる一意の番号があります。クライアント プロセスは、この番号を使用して特定のオブジェクト を追跡します。トラッキング プロセスは、追跡対象オブジェクトに値の変化がないかどうかを定 期的にポーリングし、(アップまたはダウン値など)変化があれば登録されているクライアント プロセスに通知します。ただちに通知する場合と、指定された時間遅延後に通知する場合があり ます。同じオブジェクトを複数のクライアントが追跡して、オブジェクトのステートが変化した 場合に、それぞれが異なるアクションを実行できます。

複数のオブジェクトを組み合わせて 1 つのリストにして追跡することもできます。このリストの 状態判定には、重みしきい値またはパーセンテージを使用します。オブジェクトの組み合わせに は、ブールロジックを使用できます。「AND」ブール関数を使用する追跡リストの場合、リスト 内の各オブジェクトがアップ ステートでないと追跡対象オブジェクトはアップになりません。 「OR」ブール関数を使用する追跡リストの場合、リスト内の1つのオブジェクトだけがアップス テートであれば追跡対象オブジェクトはアップになります。

## <span id="page-1-0"></span>インターフェイス ラインプロトコルまたは **IP** ルーティング ステート のトラッキング

インターフェイス ラインプロトコル ステートまたはインターフェイス IP ルーティング ステート のいずれかを追跡できます。IPルーティングステートを追跡する場合、オブジェクトをアップす るには次の 3 つの条件が必要です。

- インターフェイス上で IP ルーティングがイネーブル、かつアクティブになっている。
- インターフェイス ラインプロトコル ステートが使用可能な状態(アップ)にある。
- 既知のインターフェイス IP アドレスを使用している。

この 3 つの条件がすべて合致しないと、IP ルーティング ステートはダウンになります。

#### 関連トピック

[インターフェイスでのライン](#page-3-1) ステート プロトコルまたは IP ルーティング ステートのトラッ [キングの設定](#page-3-1), (4 ページ)

### <span id="page-2-0"></span>追跡リスト

オブジェクトの追跡リストは、ブール式、重みしきい値、またはパーセントしきい値を使用して 設定できます。トラッキング対象リストには 1 つまたは複数のオブジェクトが含まれます。オブ ジェクトは存在していないと追跡リストに追加できません。

- 設定にブール式による演算を指定する場合は、「AND」または「OR」演算子を使用します。
- 追跡リストのステートを重みしきい値で判定する場合は、追跡リスト内の各オブジェクトに 重み番号を割り当てます。追跡リストのステートは、このしきい値に合致したかどうかで判 定されます。各オブジェクトのステートは、すべてのオブジェクトの重みの合計と各オブ ジェクトのしきい値の重みを比較して判定されます。
- 追跡リストをパーセントしきい値で判定する場合は、追跡リスト内のすべてのオブジェクト にパーセントしきい値を割り当てます。各オブジェクトのステートは、各オブジェクトに割 り当てたパーセンテージとリストを比較して判定されます。

#### 関連トピック

ブール式による追跡リストの設定 [重みしきい値による追跡リストの設定](#page-5-0), (6 ページ) [パーセントしきい値による追跡リストの設定](#page-7-0), (8 ページ)

### 他の特性のトラッキング

拡張オブジェクト トラッキングを使用して他の特性を追跡することもできます。

- **track ip route reachability** グローバル コンフィギュレーション コマンドを使用すると、IP ルートの到達可能性を追跡できます。
- **track ip route metric threshold** グローバル コンフィギュレーション コマンドを使用すると、 ルートがしきい値を超えているか下回っているかを確認できます。
- **track resolution** グローバル コンフィギュレーション コマンドを使用すると、ルーティング プロトコルのメトリック解決のデフォルト値を変更できます。
- **tracktimer tracking** コンフィギュレーション コマンドを使用すると、追跡対象オブジェクト を定期的にポーリングするようにトラッキング プロセスを設定できます。

拡張オブジェクト トラッキング設定を確認する場合は、 **show track** 特権 EXEC コマンドを使用し てください。

## <span id="page-2-1"></span>**IP SLA** オブジェクト トラッキング

Cisco IOS IP サービス レベル契約(SLA)は、ネットワーク パフォーマンスの測定と診断を行う ツールです。ネットワーク パフォーマンスを測定するためのトラフィック生成には、アクティブ モニタリングが使用されます。Cisco IP SLA 動作は、ネットワークのトラブルシューティングや 設計、分析に使用できるリアルタイム メトリックを収集します。

IP SLA 動作のオブジェクト トラッキングを活用すると、クライアントは IP SLA オブジェクトの 出力を追跡して、その情報をアクションのトリガーに使用できます。各 IP SLA 動作は、OK また は OverThreshold のような簡易ネットワーク管理プロトコル (SNMP) 動作の戻りコード値を保持 しているため、トラッキング プロセス側で解釈できます。ステートと到達可能性という IP SLA 動作の 2 つの側面をトラッキングできます。ステートの場合、戻りコードが OK のとき、トラッ クステートがアップします。リターンコードがOKではないとき、トラックステートはダウンし ます。到達可能性の場合、戻りコードが OK または OverThreshold のとき、到達可能性がアップし ます。リターン コードが OK ではないとき、到達可能性はダウンします。

関連トピック

IP SLA オブジェクト [トラッキングの設定](#page-13-0), (14 ページ)

### <span id="page-3-2"></span>スタティック ルート オブジェクト トラッキング

拡張オブジェクト トラッキングを使用したスタティック ルーティング サポートにより、デバイ スで Internet Control Message Protocol (ICMP) ping を使用して、設定済みのスタティック ルート または DHCP ルートのダウン時を特定できます。トラッキングを有効にしている場合、システム はルートステートを追跡し、ステートの変化をクライアントに通知できます。スタティックルー ト オブジェクト トラッキングは、プライマリ ゲートウェイへの接続状態をモニタするために、 Cisco IP SLA を使用して ICMP ping を生成します。

この機能は、IP サービス イメージのみでサポートされています。

#### 関連トピック

スタティック [ルーティング用のプライマリ](#page-15-0) インターフェイスの設定, (16 ページ) DHCP のプライマリ [インターフェイスの設定](#page-15-1), (16 ページ) IP SLA モニタリング [エージェントの設定](#page-16-0), (17 ページ) ルーティング [ポリシーおよびデフォルト](#page-19-0) ルートの設定, (20 ページ)

## <span id="page-3-1"></span><span id="page-3-0"></span>拡張オブジェクト トラッキングの設定方法

## インターフェイスでのライン ステート プロトコルまたは **IP** ルーティ ング ステートのトラッキングの設定

インターフェイスのラインプロトコルステートまたはIPルーティングステートを追跡するには、 次の手順を実行します。

 $\Gamma$ 

定

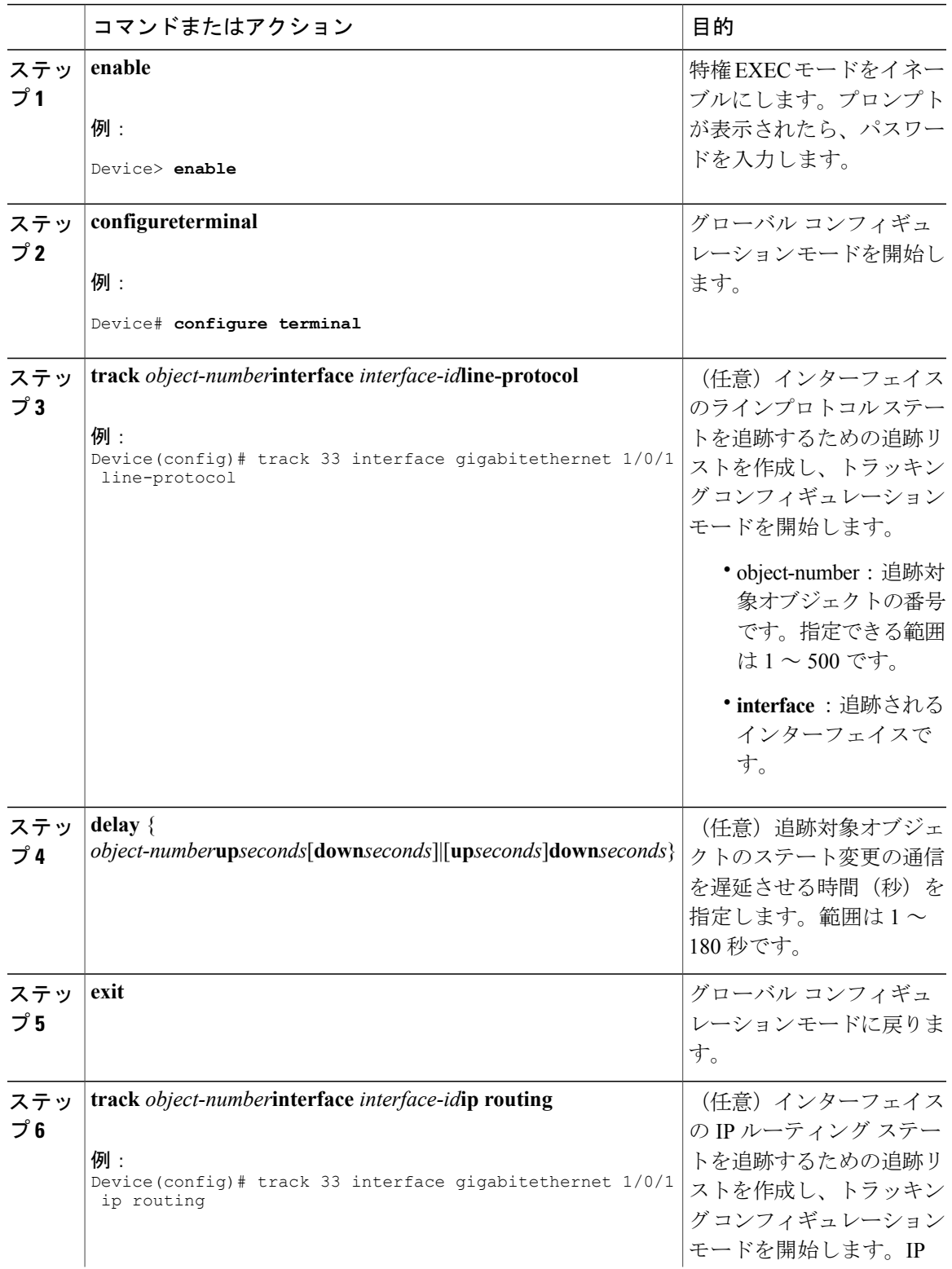

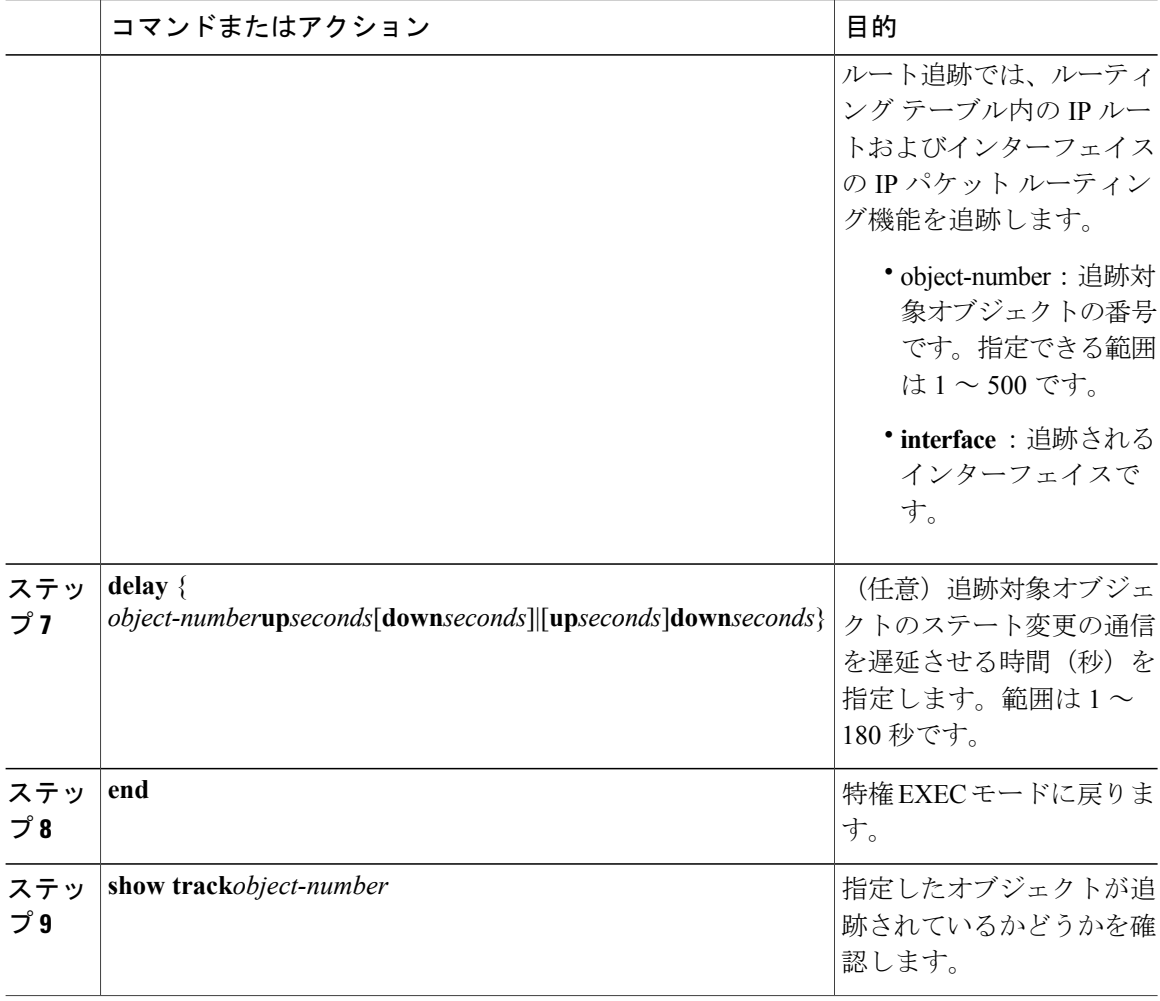

インターフェイス [ラインプロトコルまたは](#page-1-0) IP ルーティング ステートのトラッキング, (2 ページ)

### <span id="page-5-0"></span>追跡リストの設定

### 重みしきい値による追跡リストの設定

重みしきい値による追跡を行うには、複数オブジェクトを含んだ追跡リストを作成し、重みをし きい値として使用することを指定したあと、各オブジェクトに重み値を設定します。各オブジェ クトのステートは、アップであるすべてのオブジェクトの重み合計と各オブジェクトのしきい値 の重みを比較して判定されます。

重みしきい値のリストには、「NOT」ブール演算子を使用できません。

重みしきい値を使用してオブジェクトの追跡リストを作成し、各オブジェクトに重み値を設定す るには、次の手順を実行します。

#### 手順

 $\overline{\phantom{a}}$ 

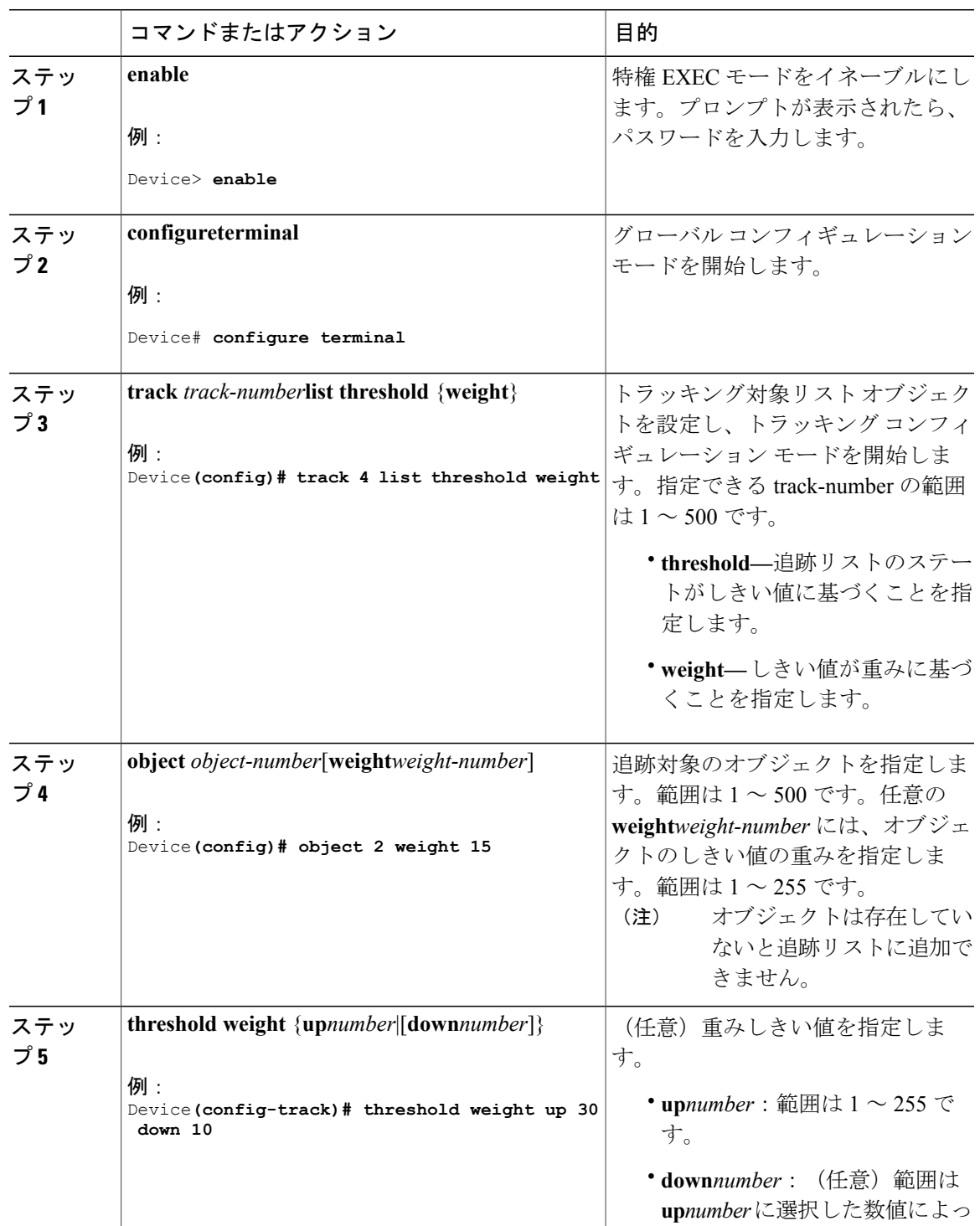

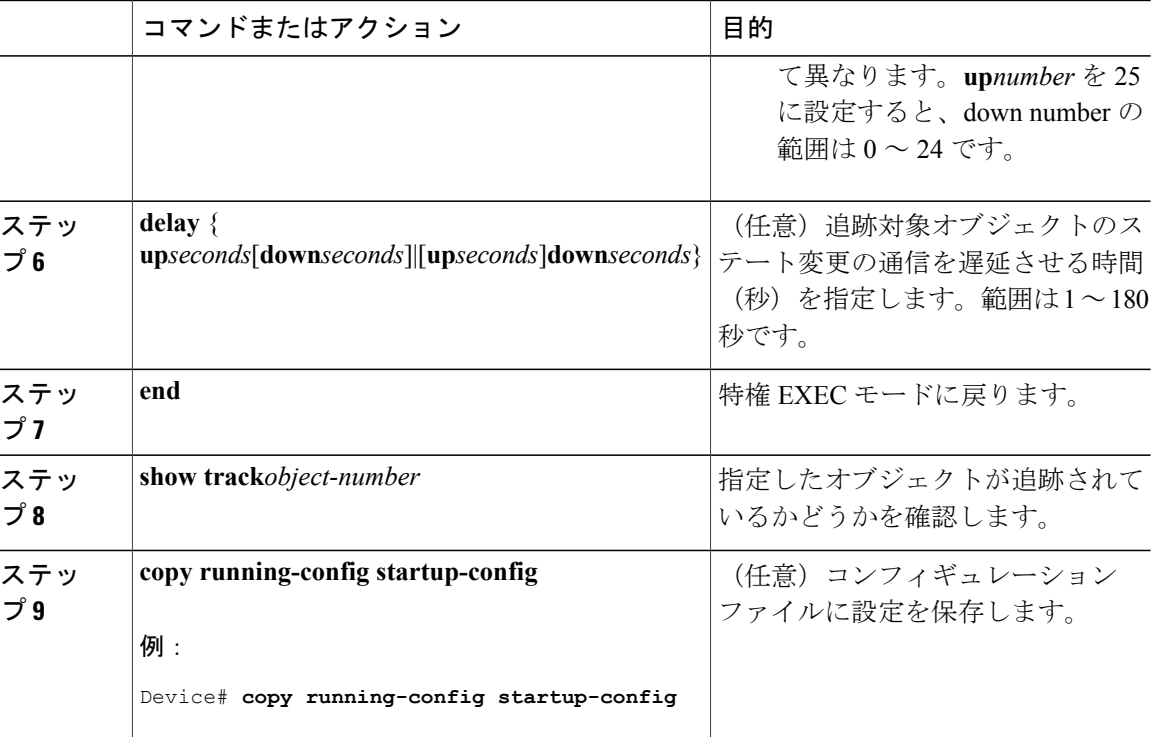

[追跡リスト](#page-2-0), (3 ページ)

### <span id="page-7-0"></span>パーセントしきい値による追跡リストの設定

パーセントしきい値による追跡を行うには、複数オブジェクトを含んだ追跡リストを作成し、パー センテージをしきい値として使用することを指定したあと、リスト内のすべてのオブジェクトに パーセンテージを指定します。リストのステートは、各オブジェクトに割り当てたパーセンテー ジとリストを比較して判定されます。

パーセントしきい値のリストには、「NOT」ブール演算子を使用できません。

パーセントしきい値を使用してオブジェクトの追跡リストを設定するには、次の手順を実行しま す。

 $\Gamma$ 

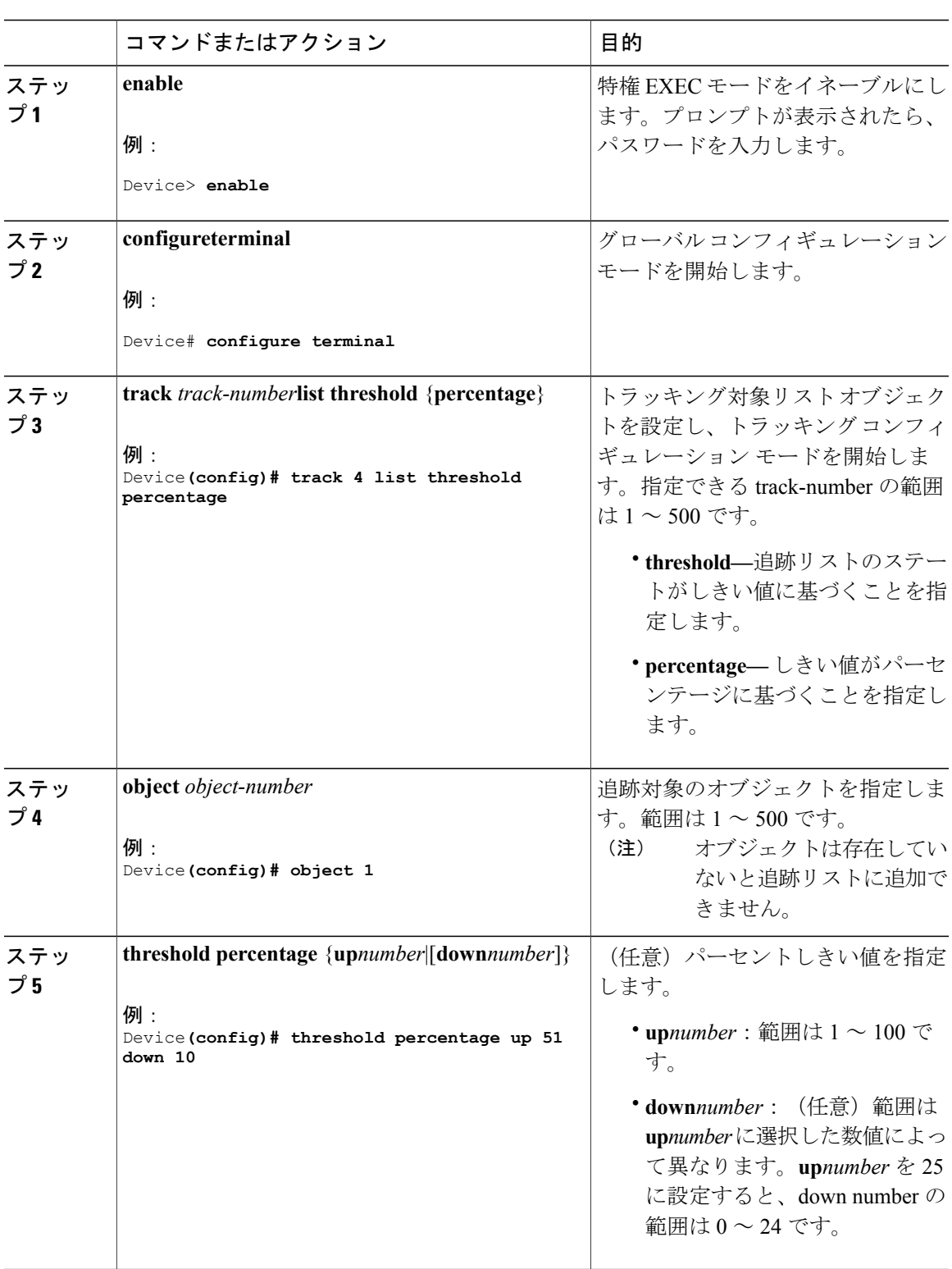

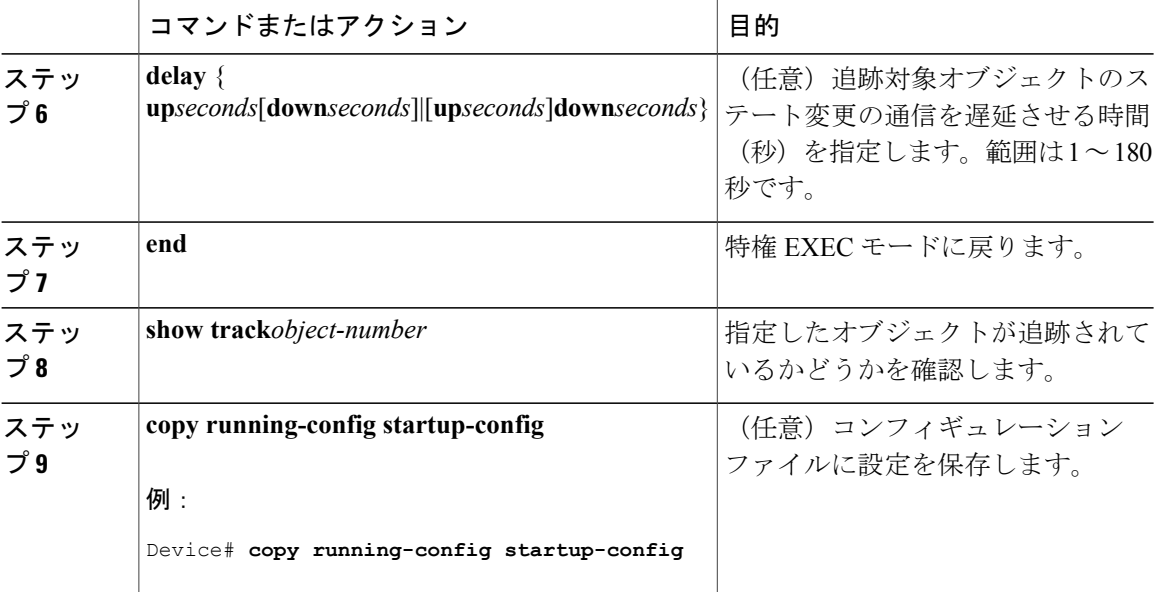

[追跡リスト](#page-2-0), (3 ページ)

## **HSRP** オブジェクト トラッキングの設定

特定のオブジェクトを追跡し、そのオブジェクトのステートに基づいて HSRP プライオリティを 変更できるようにスタンバイ HSRP グループを設定するには、次の手順を実行します。

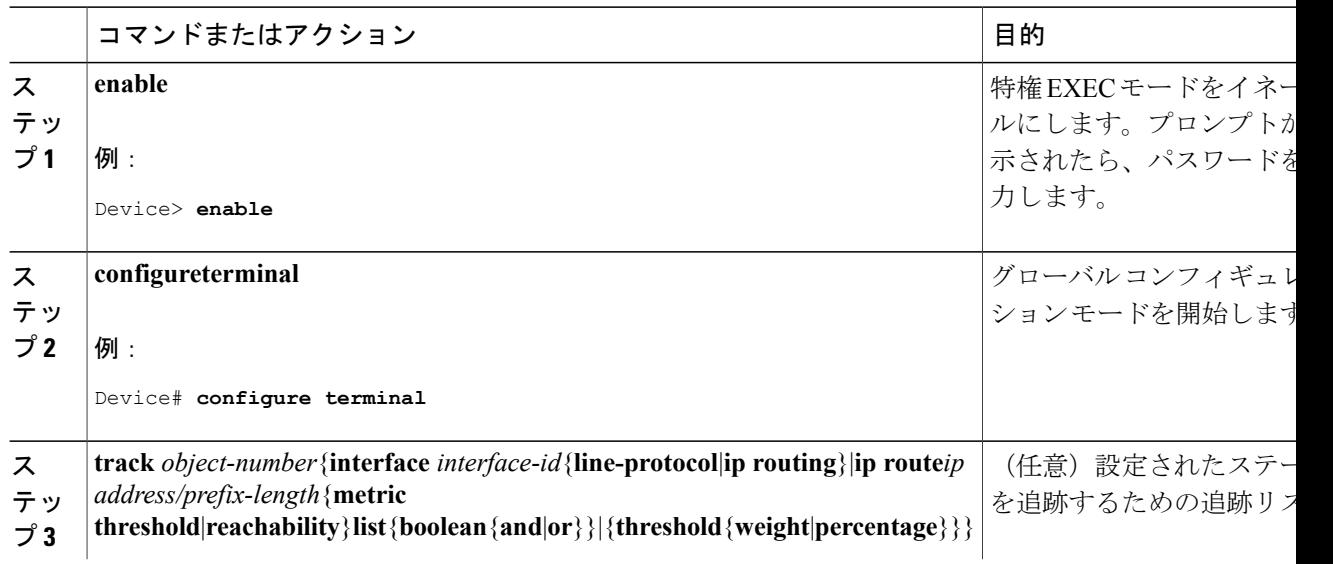

 $\mathbf{I}$ 

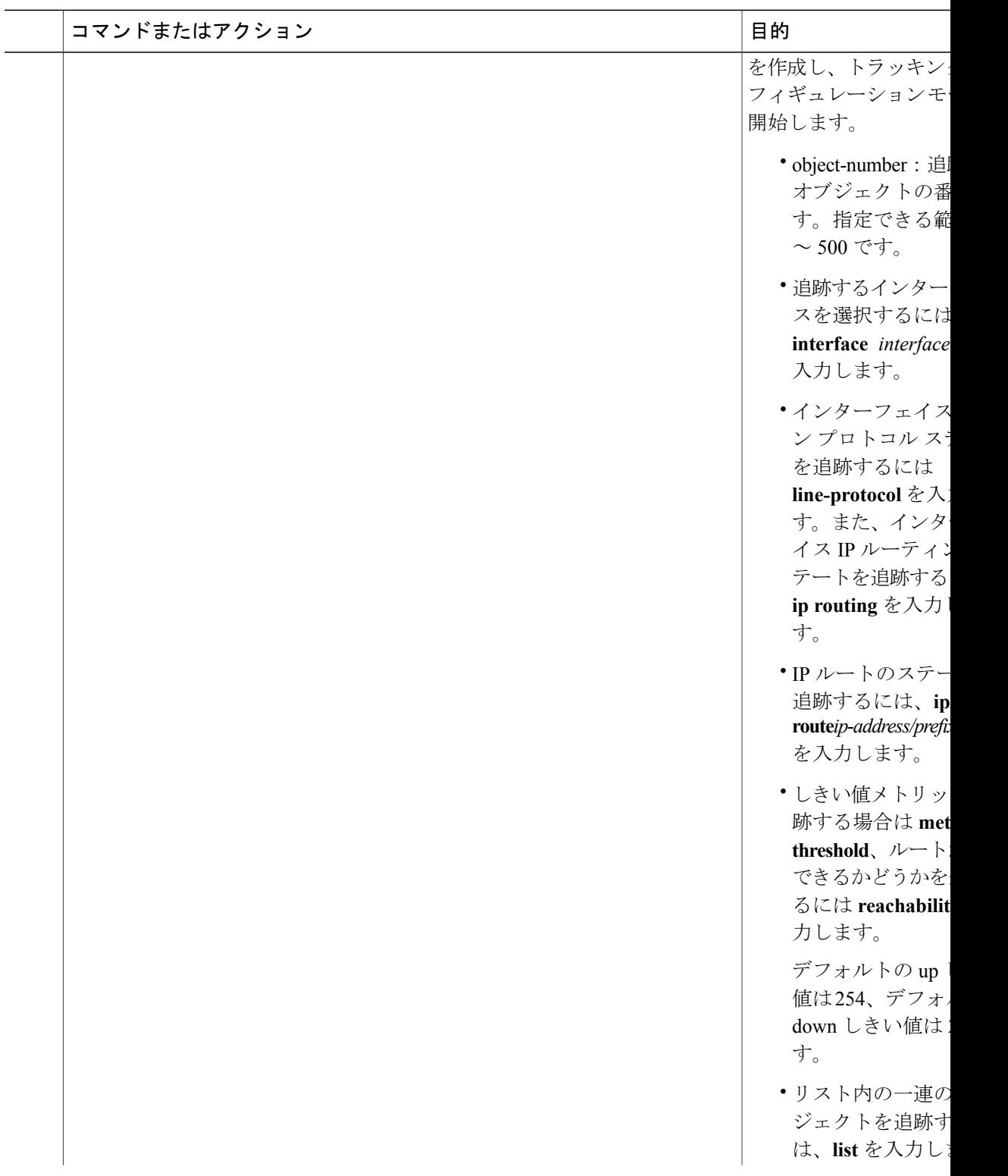

 $\mathbf I$ 

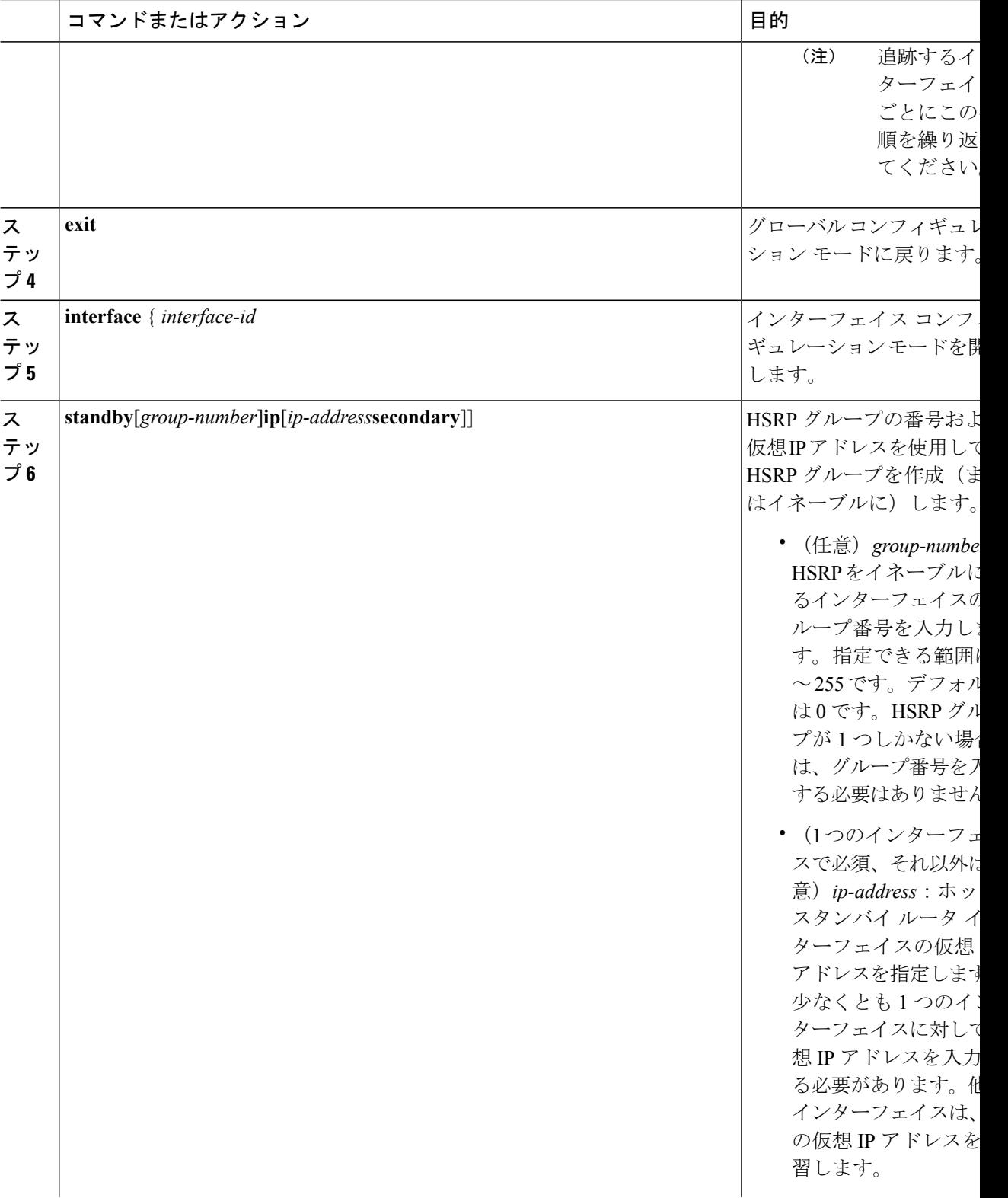

 $\overline{\phantom{a}}$ 

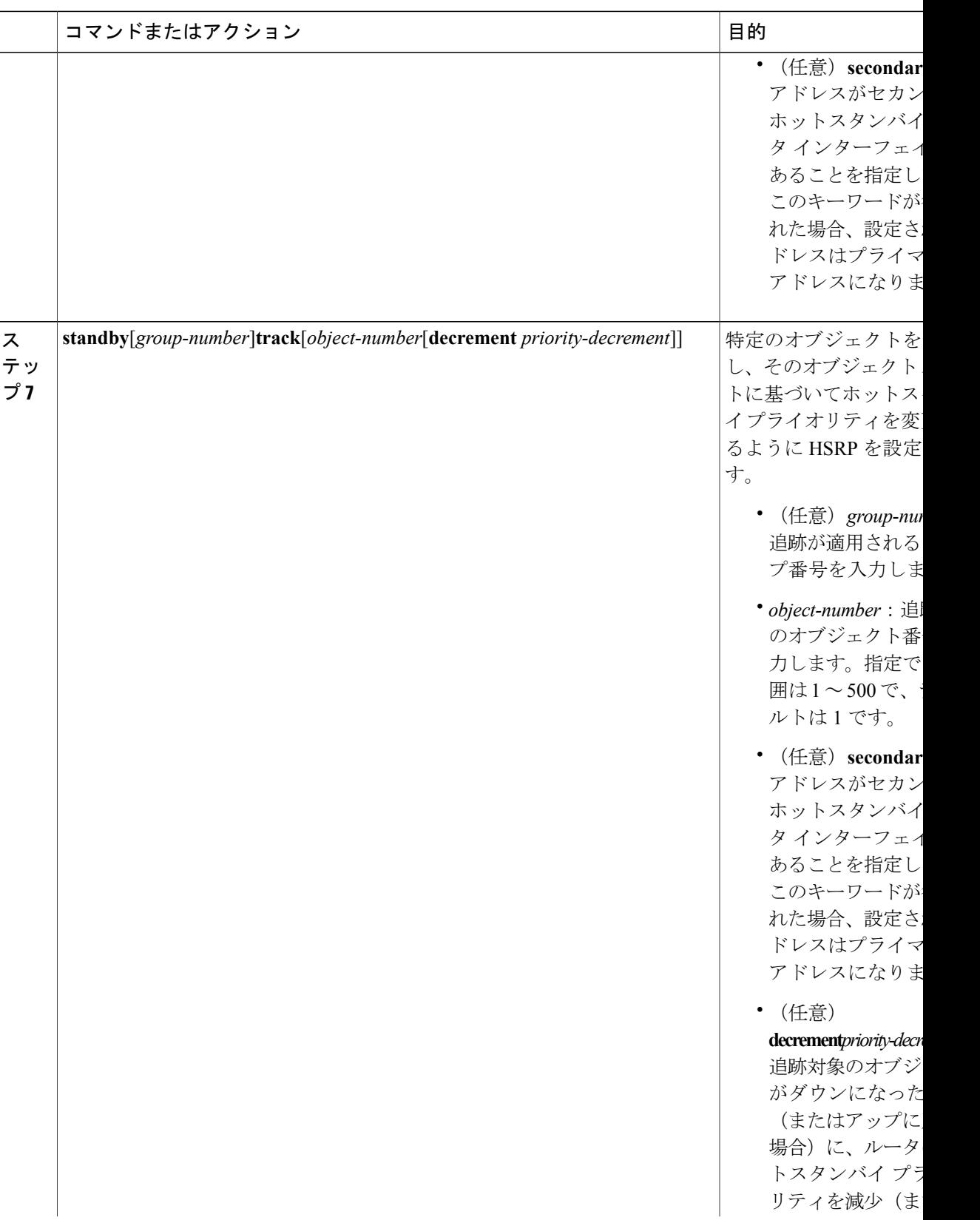

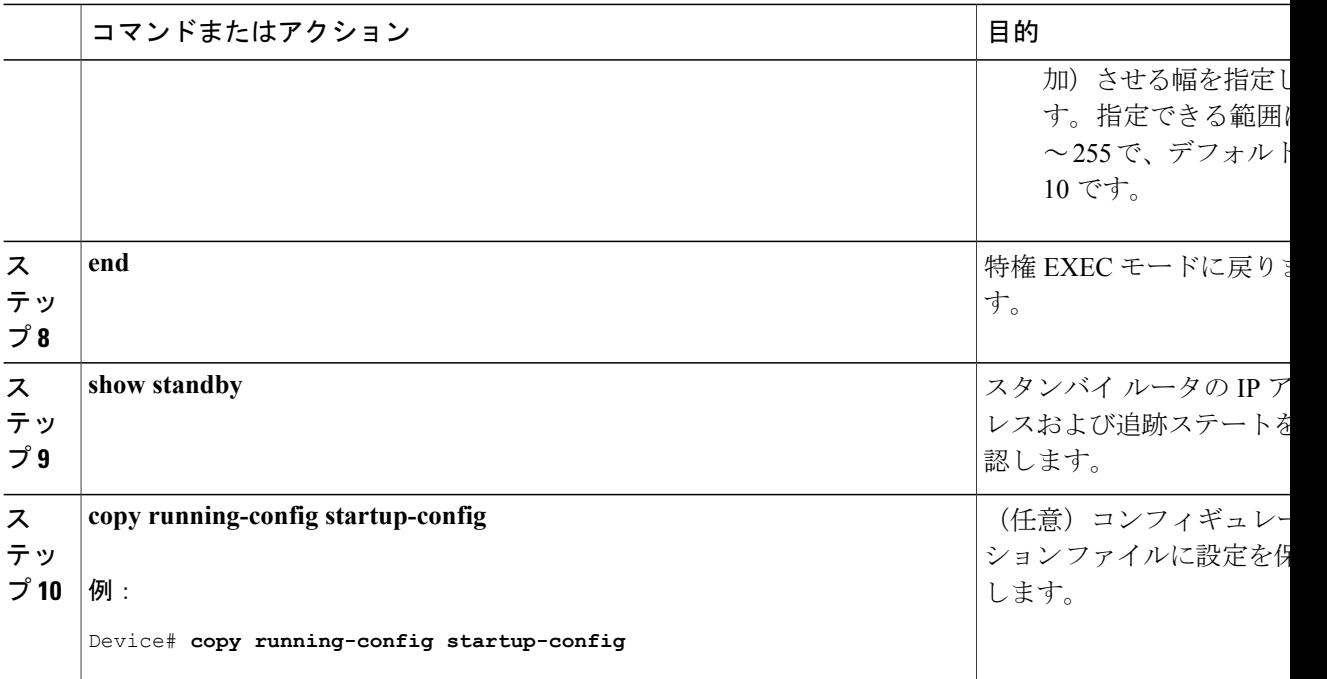

## <span id="page-13-0"></span>**IP SLA** オブジェクト トラッキングの設定

IP SLA 動作のステートまたは IP SLA IP ホストの到達可能性を追跡するには、次の手順を実行し ます。

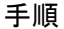

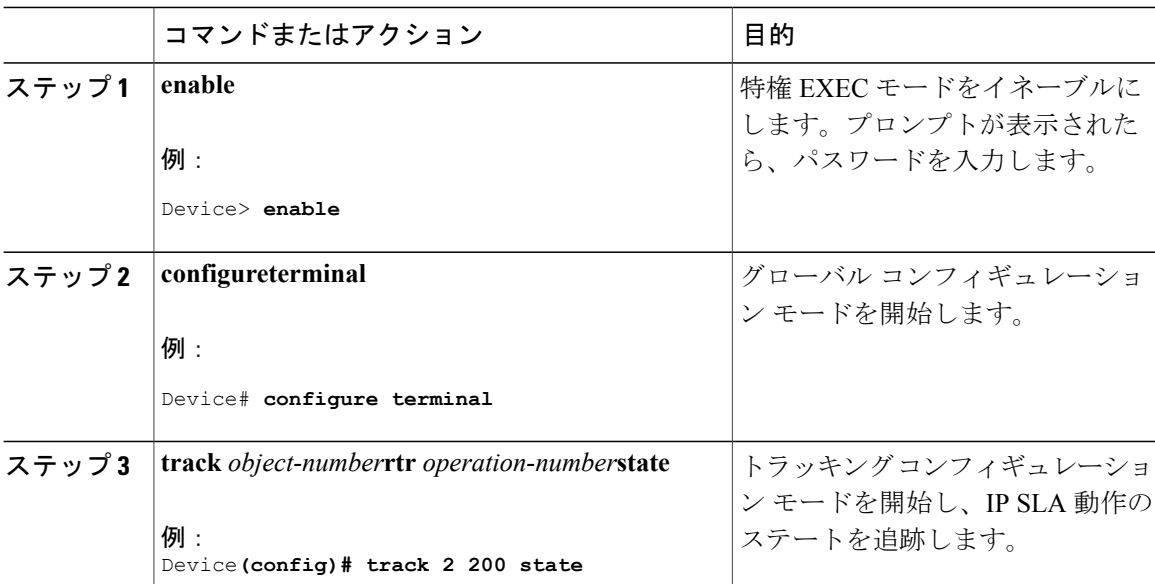

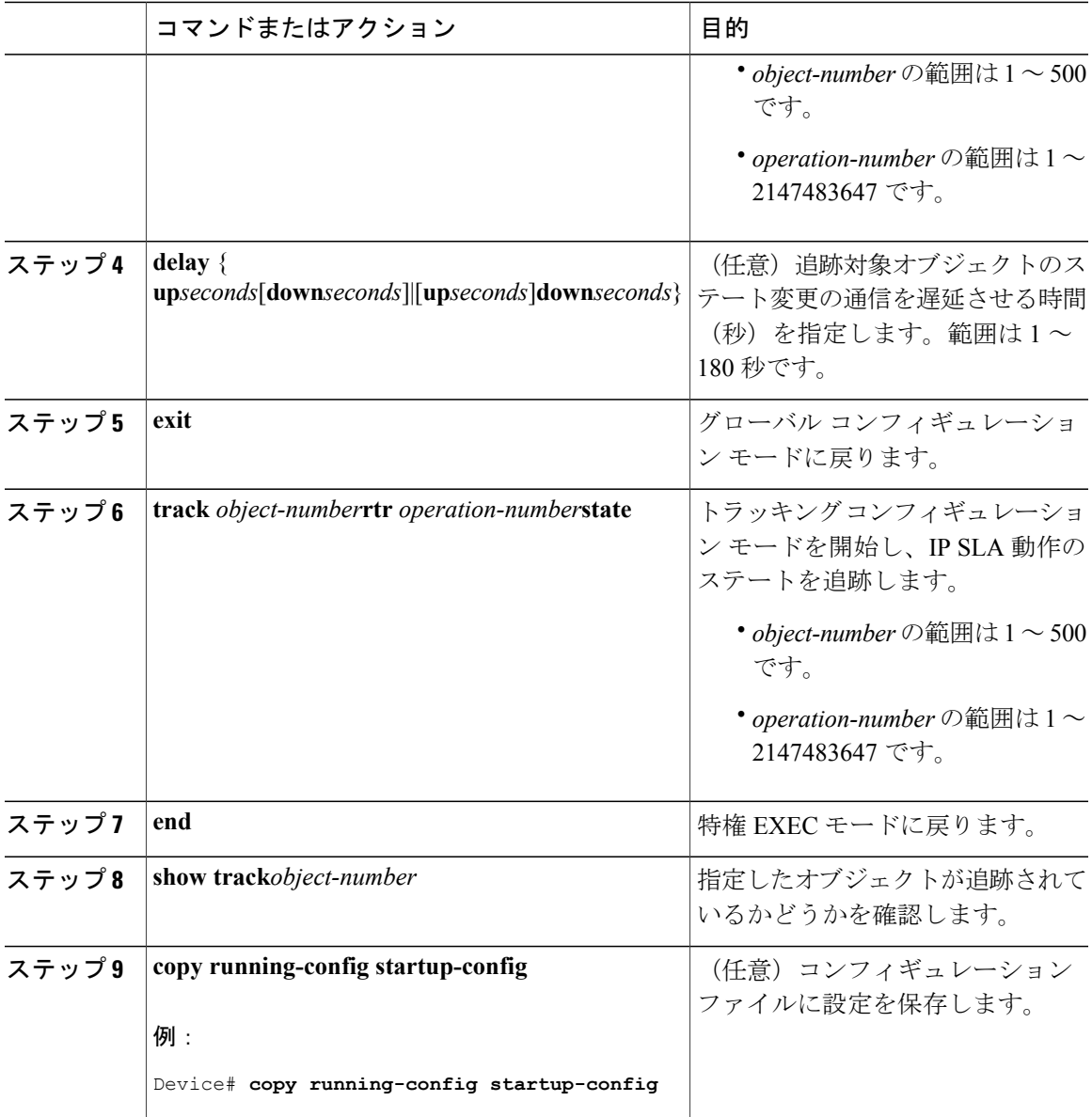

 $\overline{\phantom{a}}$ 

IP SLA [オブジェクト](#page-2-1) トラッキング, (3 ページ)

## スタティック ルート オブジェクト トラッキングの設定

### <span id="page-15-0"></span>スタティック ルーティング用のプライマリ インターフェイスの設定

スタティックルーティングのプライマリインターフェイスを設定するには、次の手順を実行しま す。

手順

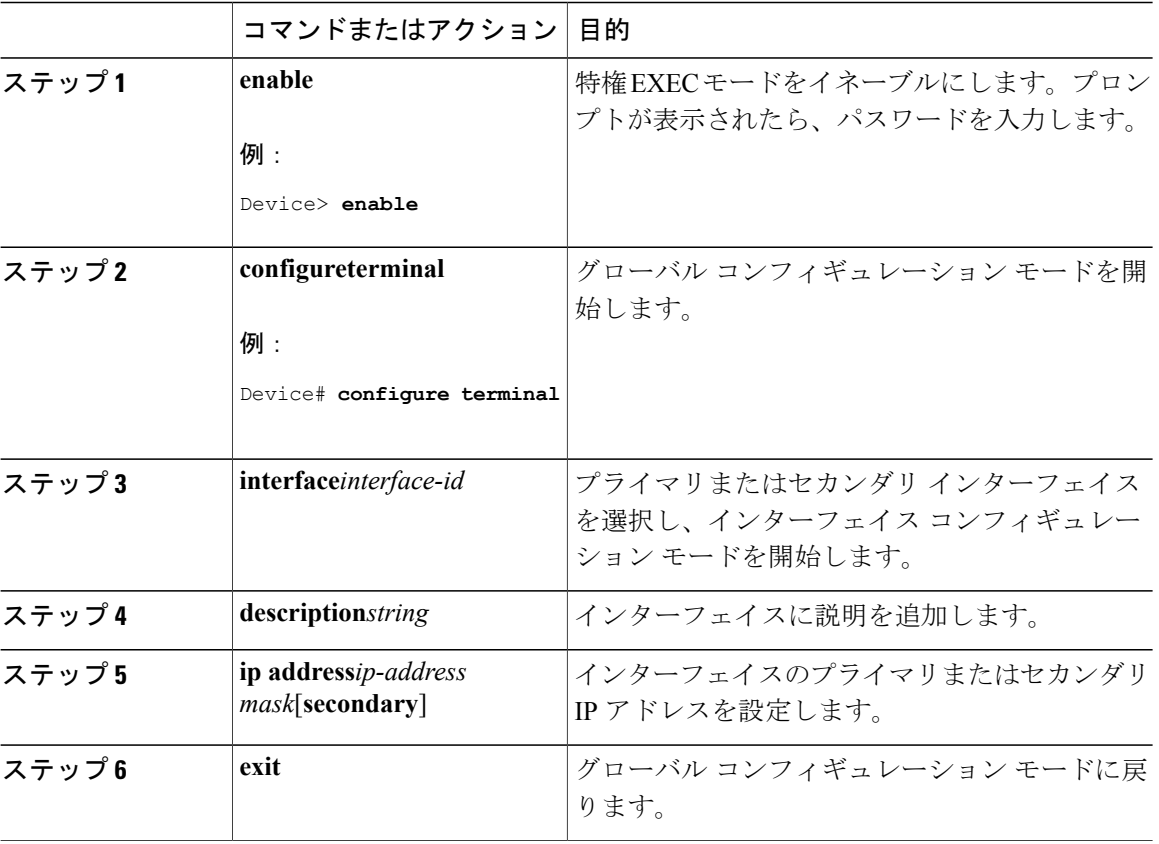

#### 関連トピック

スタティック ルート [オブジェクト](#page-3-2) トラッキング, (4 ページ)

### <span id="page-15-1"></span>**DHCP** のプライマリ インターフェイスの設定

DHCP のプライマリ インターフェイスを設定するには、次の手順を実行します。

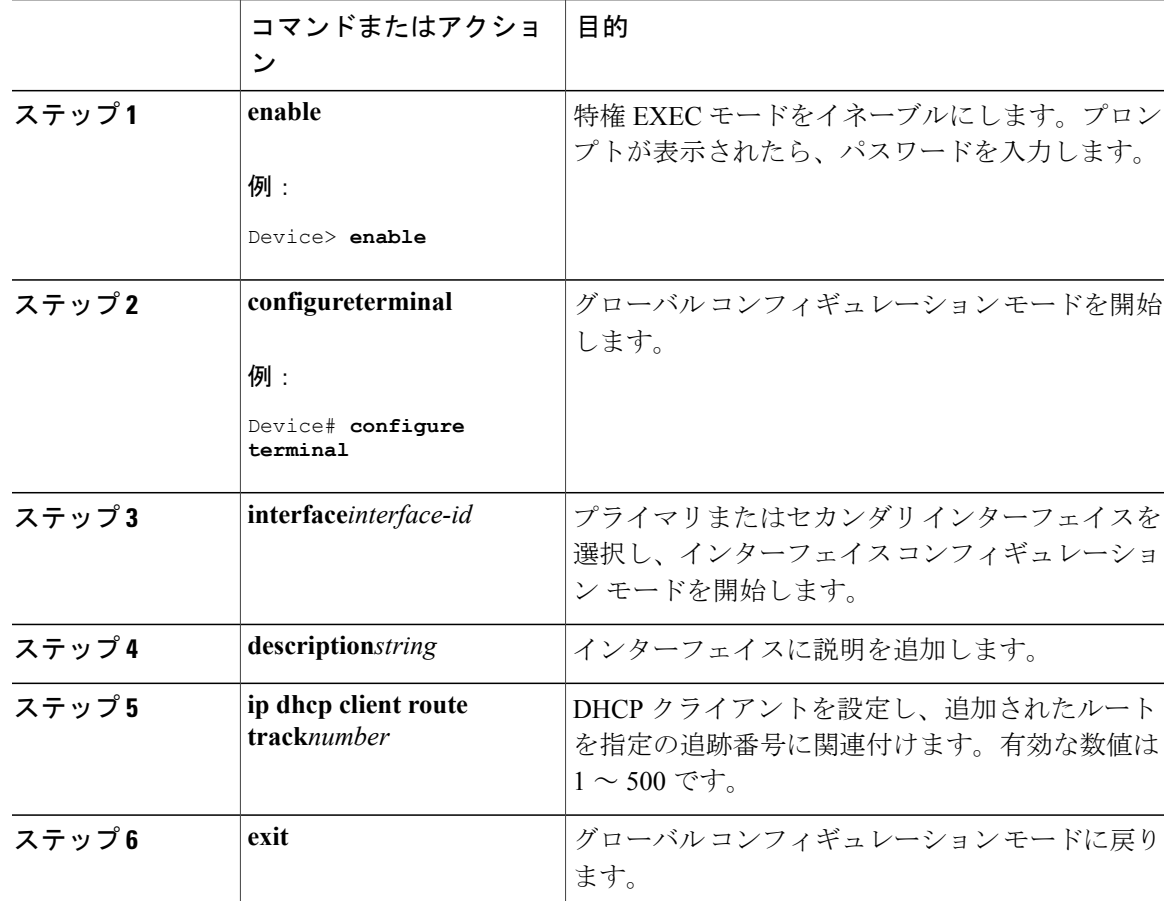

手順

#### 関連トピック

Г

[スタティック](#page-3-2) ルート オブジェクト トラッキング, (4 ページ)

### <span id="page-16-0"></span>**IP SLA** モニタリング エージェントの設定

プライマリインターフェイスおよびエージェント状態をモニタするトラックオブジェクトを使用 して、IP アドレスの ping を実行するように IP SLA エージェントを設定することができます。 Cisco IP SLA でネットワーク モニタリングを設定するには、次の手順を実行します。

T

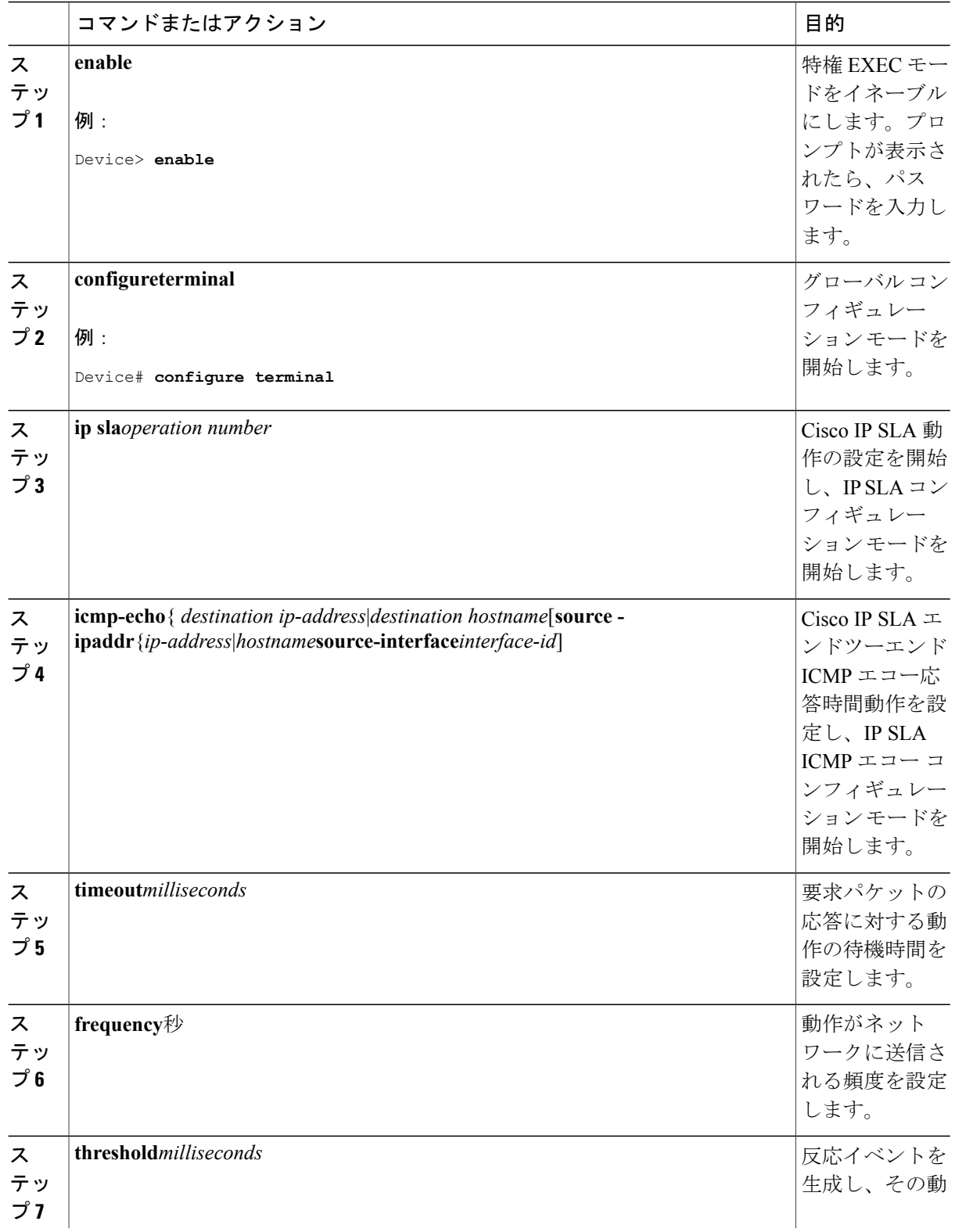

 $\mathbf I$ 

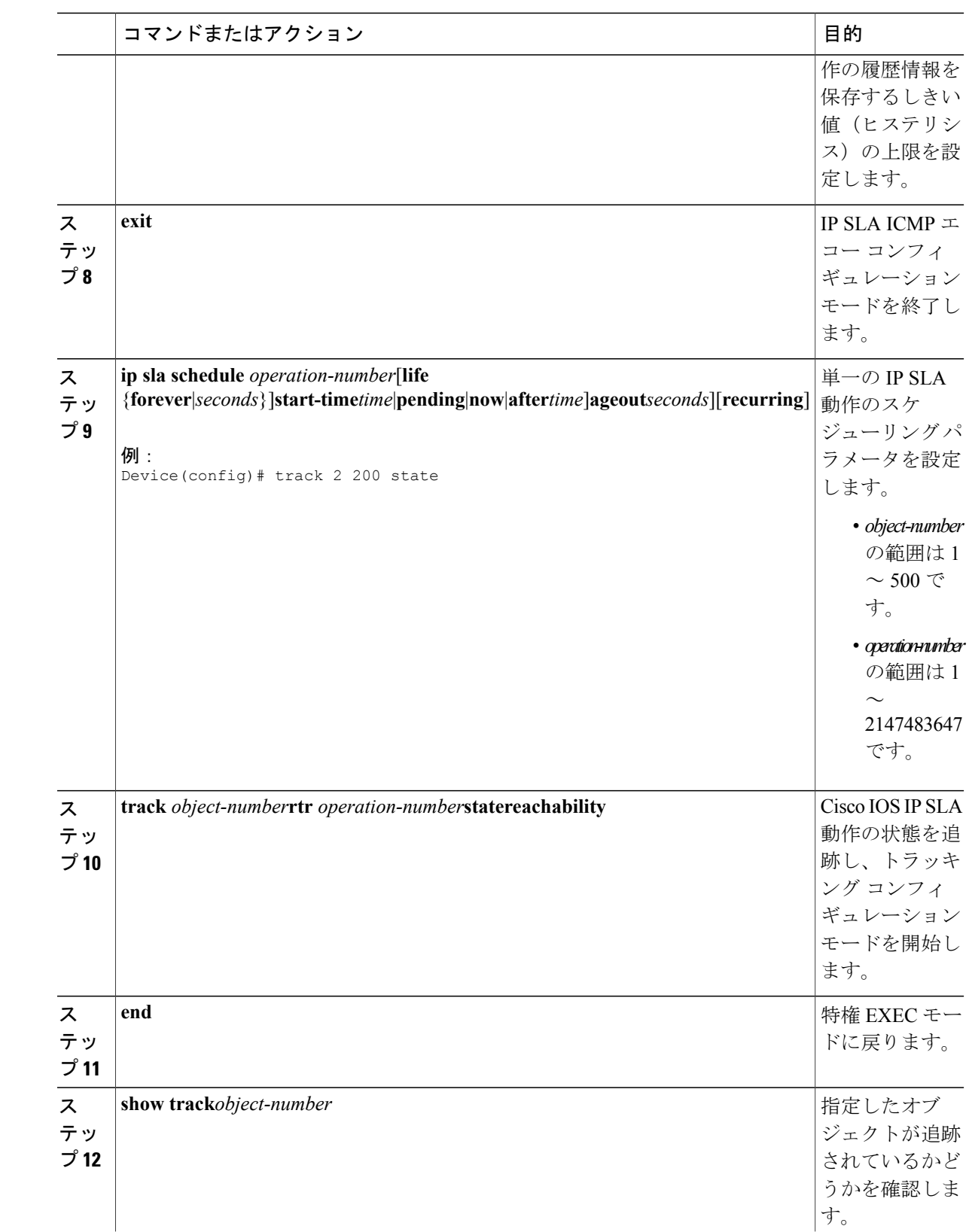

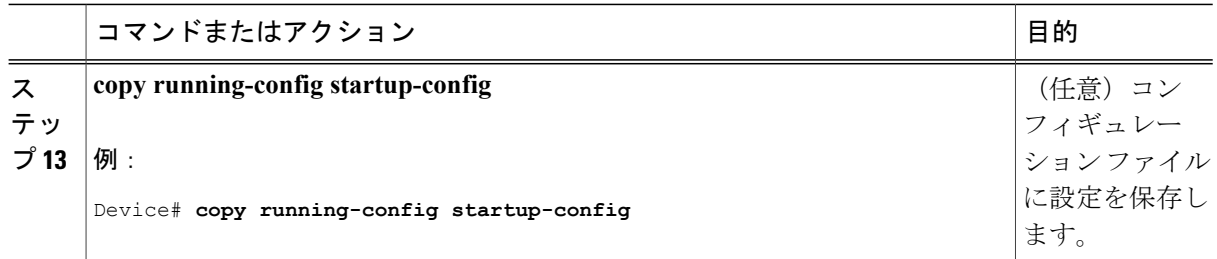

スタティック ルート [オブジェクト](#page-3-2) トラッキング, (4 ページ)

### <span id="page-19-0"></span>ルーティング ポリシーおよびデフォルト ルートの設定

オブジェクト トラッキングを使用してバックアップ スタティック ルーティングのルーティング ポリシーを設定するには、次の手順を実行します。

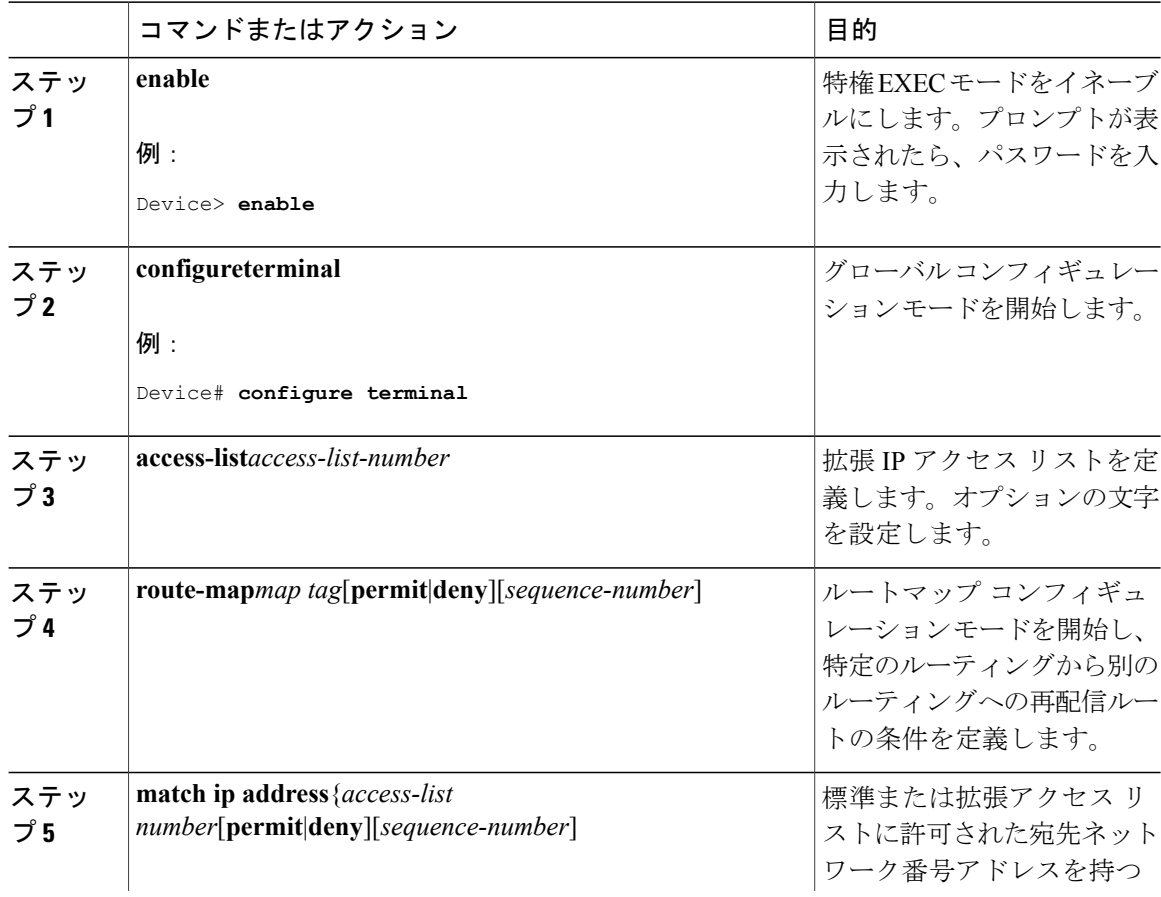

 $\overline{\phantom{a}}$ 

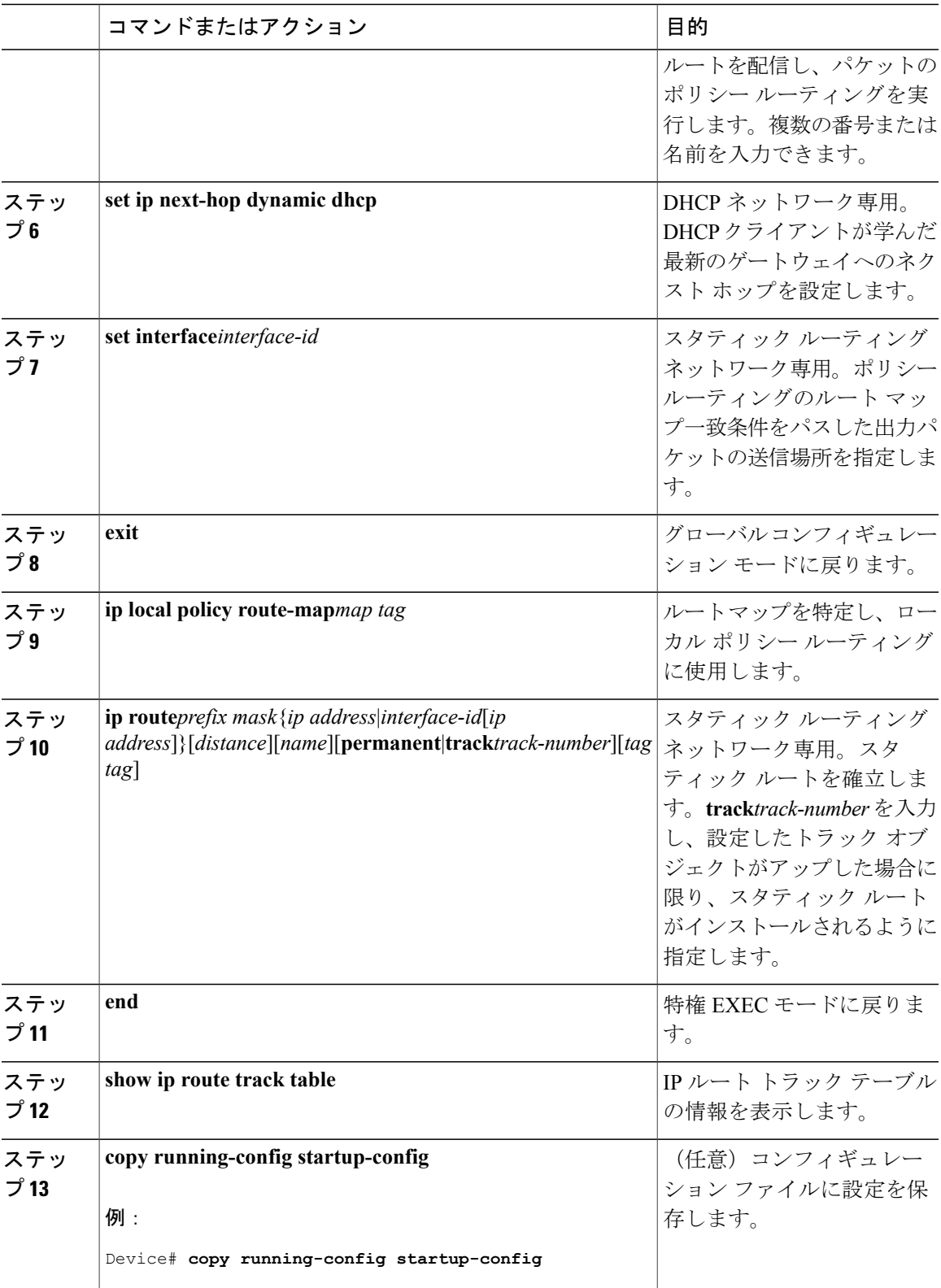

スタティック ルート [オブジェクト](#page-3-2) トラッキング, (4 ページ)

# <span id="page-21-0"></span>拡張オブジェクト トラッキングのモニタリング

下の表に示す特権 EXEC コマンドまたはユーザ EXEC コマンドを使用して、拡張オブジェクトの 追跡情報を表示します。

#### 表 **1**:追跡情報を表示するコマンド

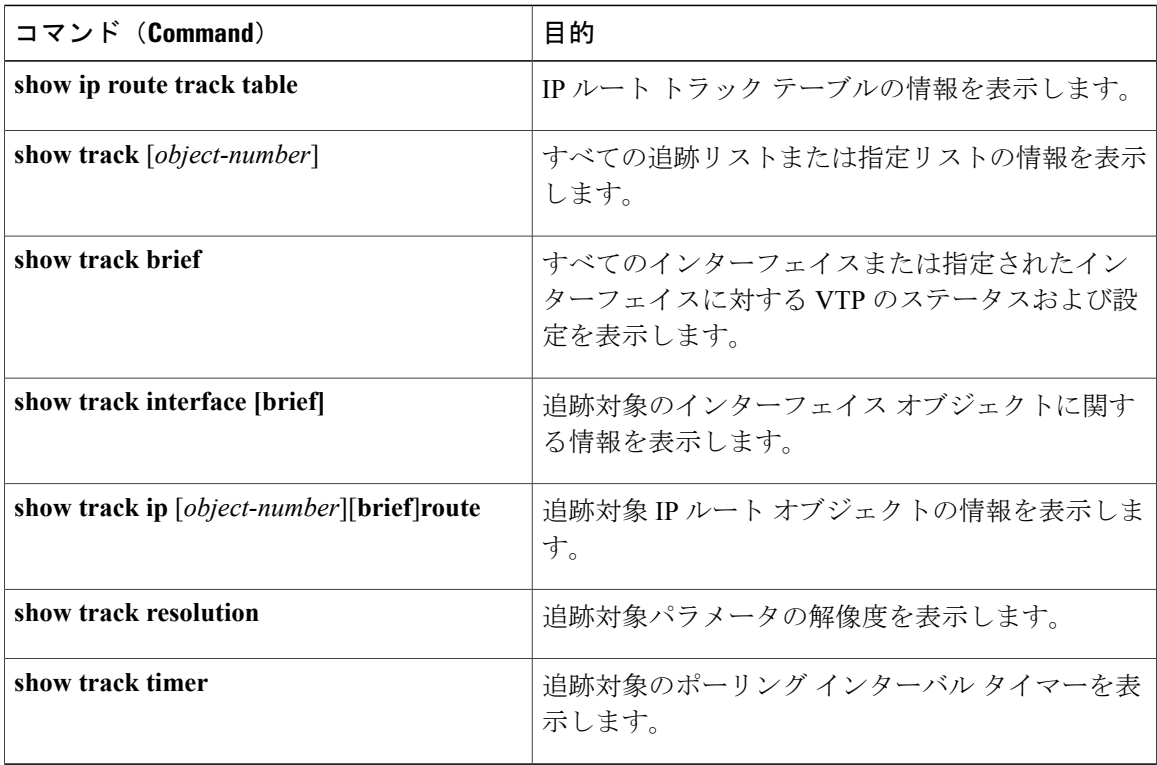

## <span id="page-22-0"></span>その他の参考資料

П

**MIB**

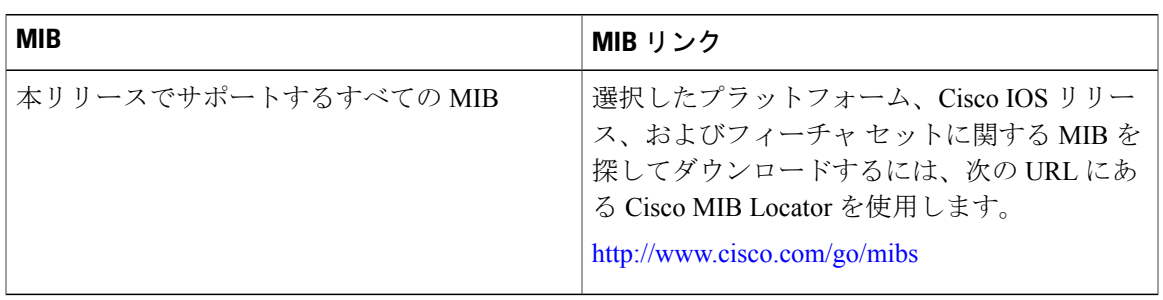

#### テクニカル サポート

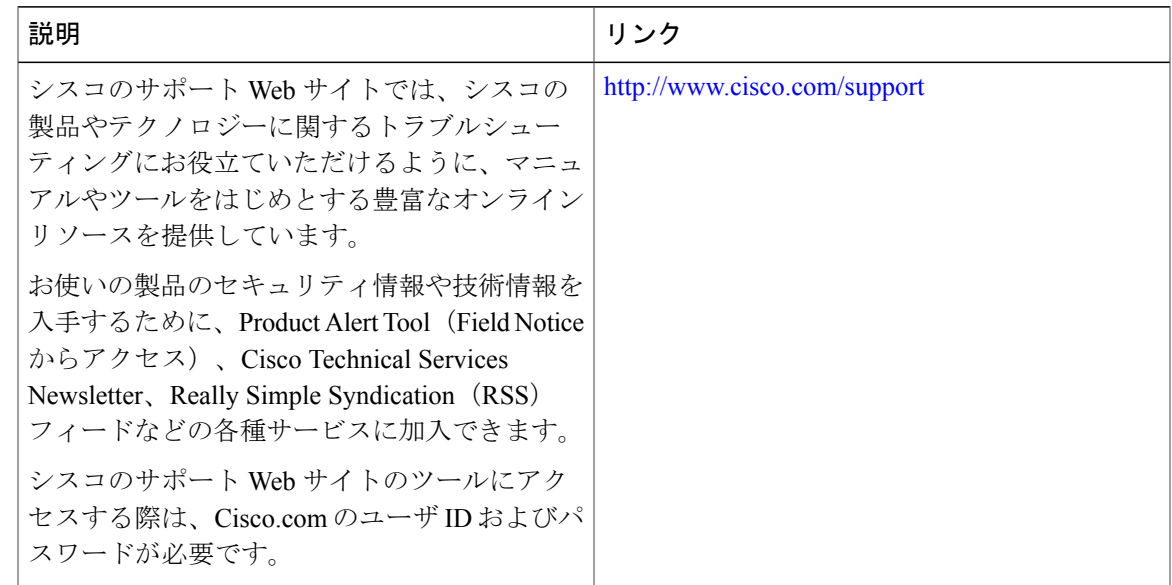

# <span id="page-22-1"></span>拡張オブジェクト トラッキングの機能情報

次の表に、このモジュールで説明した機能に関するリリース情報を示します。この表は、ソフト ウェア リリース トレインで各機能のサポートが導入されたときのソフトウェア リリースのみを 示しています。その機能は、特に断りがない限り、それ以降の一連のソフトウェア リリースでも サポートされます。

プラットフォームのサポートおよび Cisco ソフトウェア イメージのサポートに関する情報を検索 するには、Cisco Feature Navigator を使用します。Cisco Feature Navigator にアクセスするには、 [www.cisco.com/go/cfn](http://www.cisco.com/go/cfn) に移動します。Cisco.com のアカウントは必要ありません。

T

#### 表 **2**:拡張オブジェクト トラッキングの機能情報

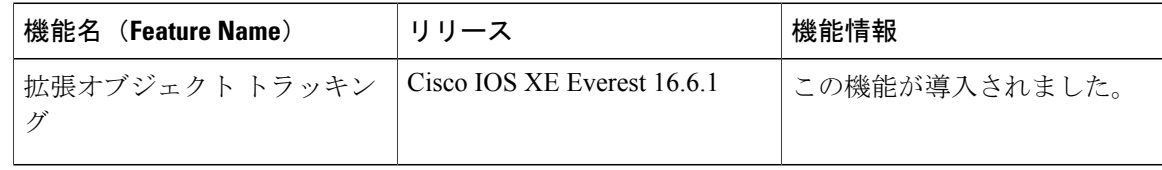